# Matematik med MATLAB, F1, HT 2004

## MATRISER OCH EKVATIONSSYSTEM

## 1 Matrishantering

Detta avsnitt förutsätter att läsaren är bekant med den linjära algebrans mest grundläggande begrepp (t.ex. matrismultiplikation, matrisinvers och system av linjära ekvationer). Hjälp till detta kapitel hittar du i helpwin under matlab/ops, matlab/elmat och under matlab/matfun. I Pärt-Enander, Sjöberg: Användarhandledning för MATLAB, se kapitel 5-6.

## 1.1 Grundläggande matrisoperationer

Man matar in matriser radvis med mellanslag eller kommatecken mellan radelementen och med semi-kolon eller tryck på return/enter-tangenten mellan raderna. Så till exempel ger inmatningen

```
>>M=[1 2 3; 4 5 6; 7 8 0]
resultatet
M =1 2 3
  4 5 6
  7 8 0
En radvektor (radmatris) med konstant differens d mellan elementen kan inmatas enligt
mönstret: R = [a:d:b].
Exempel:
>>R=[3:2:15]
ger resultatet
R=3 5 7 9 11 13 15
Om ingen differens anges, sätts den till 1:
>>S=[3:9]ger resultatet
S= 3 4 5 6 7 8 9
Addition, subtraktion och multiplikation av matriser betecknas med +, - respektive *.
Exempel: Med x=[-1;0;2] och M som ovan,
>>b= M*x
```
 $b =$ 5 8  $-7$ 

**Övning 1:** Definiera egna matriser A och B av typ  $2 \times 3$ , C av typ  $3 \times 3$ , D av typ  $1 \times 3$  samt F och G av typ  $3 \times 1$ .

- a. Testa kommandot *size* på några av matriserna.  $(size(A))$
- b. Beräkna  $A + B$ ,  $-A$ , 2A och 3A 5B.
- c. Försök beräkna  $A + C$ .
- d. Beräkna  $AC$ .
- e. Beräkna  $AG$ .
- f. Försök beräkna  $AB$ .
- g. Jämför  $DG$  och  $GD$ .
- h. Beräkna  $C^2$  och  $C^{10}$ .

1.2 Transponering och inversmatris

Symbolen för *transponering* är '. Transponering av en radvektor ger till exempel kolonnvektor:

 $\Box$ 

 $\gg$  x=[-1 0 2]' ger alltså resultatet  $x =$ −1 0 2 Med M enligt ovan får man dess invers  $N = M^{-1}$ : >> N=inv(M)  $N =$ <br>-1.7778 0.8889 −0.1111 1.5556 −0.7778 0.2222 −0.1111 0.2222 −0.1111

Man kan också skriva  $A^{\sim}-1$ .

Multiplikation med inversmatris från höger respektive vänster kan skrivas kortare med bråkstreck (slash och backslash):  $M/A$  respektive  $A\setminus N$  i stället för  $M * inv(A)$  respektive  $inv(A) * N$ .

Anm: Vill du ha talen på bråkform, skriv "format rat" i kommandofönstret.

**Övning 2:** Låt A och G vara matriserna ur uppgift 1.

- a. Beräkna  $A^t$  (transponatet av A). Jämför med A.
- b. Inför en tredje rad i  $A$  genom att sätta den lika med  $G^t$ . Låt  $A$  vara den nya matrisen.
- c. Beräkna  $A^{-1}$ . Om den skulle sakna invers, ändra något av elementen i A!
- d. Testa om vi verkligen har fått inversen till A.
- e. Jämför  $(A^t)^{-1}$  och  $(A^{-1})^t$ .

f. Testa  $M/A$  och  $A\setminus N$ , där M och N är lämpligt valda matriser. Jämför med M  $*$  $inv(A)$  respektive  $inv(A) * N$ .

 $\Box$ 

## 1.3 Rader, kolonner och enskilda matriselement. Nya matriser av gamla

Om M är en given matris betecknar  $M(r, :)$  den r:te raden i M,  $M(:,k)$ är den k:te kolonnen och  $M(r, k)$ ä r elementet på plats  $(r, k)$ . M kan, som nämnts tidigare, uppfattas som en lista med elementen uppräknade kolonnvis. Om size $(M) = [m,n]$  så innehåller listan m\*n element. M(p) är element på plats p i denna lista. Alltså är M(r,k) = M(p) där  $p = (k-1)m+r$ . Om u och v är två vektorer med heltalskomponenter så betecknar  $M(u, v)$ den undermatris av M som består av de rader vars index ges av vektorn u och vars kolonner är kolonnerna i M med index givna av vektorn v. Låt oss exemplifiera:

```
>> M=[11:15;21:25;31:35]
M =<br>11 12
         11 12 13 14 15
  21 22 23 24 25
  31 32 33 34 35
\gg M(1,:)ans =
  11 12 13 14 15
>> M(:,1)ans =
  11
  21
  31
>> M(3,4)
ans =
   34
>> N=M([2 3],[1 3 5])
N =21 23 25
  31 33 35
(Rader 2 och 3, kolonner 1,3,5 bildar ny matris.)
Man kan ändra enstaka element eller hela rader och kolonner genom att direkt tilldela
dem nya värden. Exempel:
\gg M(3,4) = 134M =11 12 13 14 15
  21 22 23 24 25
```

```
31 32 33 134 35
>> M(:,5) = [1:3]'M =11 12 13 14 1
  21 22 23 24 2
  31 32 33 134 3
(Kolonn 5 har ersatts med [1,2,3]'.)
```
Man kan ändra storlek på en matris med direkta tilldelningskommandon. Matrisen utökas

eventuellt med tillägg av extra nollor. Exempel:

 $\Rightarrow$  N(4, :)=[1 1 1]  $N =$ 21 23 25 31 33 35  $0 \t 0 \t 0$ 1 1 1

 $(N \text{ ovan har två rader men "tvingas" här till fyra, trots att man endast angivit sista raden;$ resterande fylls automatiskt med nollor.)

Man kan även bygga matriser med andra matriser som "block". Exempel:

>> P=[[M;2\*[1:5]] N]  $P =$ <br>11 12 13 14 1 21 23 25 21 22 23 24 2 31 33 35 31 32 33 134 3 0 0 0

2 4 6 8 10 1 1 1

Man kan också göra om formen på en  $m \times n$ -matris med reshape(M,r,k), under förutsättning att  $r * k = m * n$ . M(:) gör om M till en kolonnmatris. Ordningen på elementen i listan M ändras inte av dessa kommandon.

## 1.4 Speciella matriser

Det finns ett antal kommandon som är avsedda för att bygga upp nya matriser. Här följer ett urval:

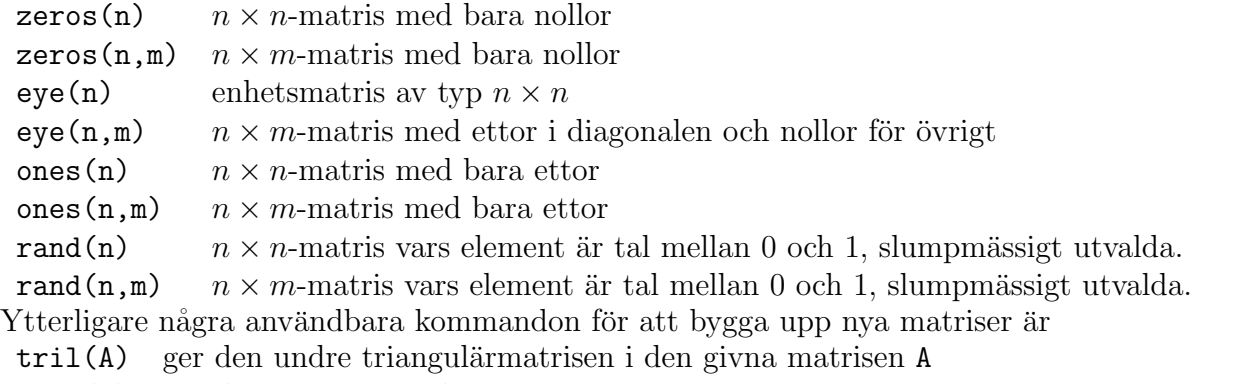

 $triu(A)$  ger den övre triangulärmatrisen i A

diag(V) ger, om V är en rad- eller kolonnmatris, en matris med V på diagonalen och 0 på övriga platser.

 $diag(A)$  ger, om A är en matris, en kolonnvektor med diagonaleelementen i A som element.

Det finns även ett antal speciella matriser som den nyfikne läsaren kan inspektera, dessa

hittar du i helpwin under matlab/elmat Specilized matrices

 $\ddot{\text{O}}$ vning 3: Stora matriser byggda av mindre block.

Bygg en valfri 6x8-matris med hjälp av de tidigare matriserna A-G, specialmatriser ur detta avsnitt och de flesta av metoderna som ges i föregående avsnitt.

## 2 Ekvationssystem

Betrakta ett linjärt ekvationssystem  $A*X = b$ , där A är en  $m \times n$ -matris, X en  $n \times 1$ -matris (n obekanta) och b en  $m \times 1$ -matris (högerled, m ekvationer). Systemet kan alltid lösas med hjälp av Gauss-elimination i ekvationssystemet tills koefficientmatrisen är trappstegsformad. Ofta väljer man att presentera räkningarna utan att ta med de obekanta. Man bildar då systemets *totalmatris* eller utökade koefficientmatris som består av koefficientmatrisen följd av högerledet, ofta separerade med ett lodrätt streck för att förtydliga att det handlar om en totalmatris till ett ekvationssystem. På denna matris gör man sedan radoperationer tills koefficientmatrisen är trappstegsformad, därefter kan man enkelt lösa ut de obekanta ev. på parameterform, eller se att systemet saknar lösning. I Matlab erhålls trappstegsformen genom att man bildar systemets totalmatris  $A1 = [A \ b]$  och sedan beräknar  $T = rref(A1)$ , där rref är förkortning av row reduced echelon form = radreducerad trappstegsform. Alla pivotelement i trappstegsmatrisen T är då ettor, och alla element ovanför ett pivotelement är nollor. Ur denna matris T kan man bestämma X, om lösning finns. Det finns en pedagogisk variant av detta kommando: rrefmovie. Man kan då genom tangenttryckningar steg för steg studera eliminationsprocessen. MATLAB utför s k pivotering: före varje eliminationssteg ser man till genom erfordeliga radbyten, att det pivotelement som står på tur har maximalt belopp. Därigenom hålls beräkningsfelen nere.

Om matrisen A är kvadratisk och inverterbar, så har systemet entydig lösning  $X=inv(A)*b$ , vilket som vi tidigare sett också kan skrivas  $X=A\ b$ . Om matrisen A inte är inverterbar (men fortfarande kvadratisk), så finns ingen eller oändligt många lösningar. Kommandot  $X = A \ b$ ger dock ett svar, tillsammans med en varning. Då bör man övergå till rref. Om A inte är kvadratisk så är  $X=A\$  en lösning till  $A*X = b$  med minstakvadratmetoden (som behandlas senare i kursen i linjär algebra). Det innebär att även om systemet saknar lösning så får man alltså ett svar ("det närmaste man kan komma en lösning").

I Pärt-Enander, Sjöberg: Användarhandledning för MATLAB, kapitel 7, finns ytterligare information om behandling av linjära ekvationssystem med MATLAB.

#### Några exempel:

```
Med A =1 2 3
  4 5 6
  7 8 0
\text{och } \mathbf{b} =
    5
    8
   -7ger både X = inv(A)*b och X = A\X =−1
    0
    2
Vidare ger rref([A b]) matrisen
  1 \t0 \t0 \t-10 1 0 0
  0 0 1 2
```
ur vilken vi direkt kan utläsa samma lösning som ovan.

Låter vi $A = \begin{bmatrix} 1 & 2 \end{bmatrix}$ 1 2 3  $-2$  4 1 3 −2 2  $och b =$ 4 5 2  $s\land g$  ger T = rref( $[A \space b]$ )  $T = 1.0000$  $0 \quad 1.2500 \quad 0$ 0 1.0000 0.8750 0 0 0 0 1.0000 Den sista raden ger oss ekvationen 0 = 1 vilket visar att ekvationssystemet AX = b saknar lösning. Däremot ger  $X = A \ b$  $X =$  $1.0e + 15*$ 4.2221 2.9555 −3.3777 Här ges emellertid en varning som säger oss att detta kanske är fel. Om vi ändrar högerledet till  $\mathbf{b}$  = 4 5 −1  $s\land g$  ger r T = rref( $[A \space b]$ )  $T = 1.0000$ 0 1.2500 0.7500 0 1.0000 0.8750 1.6250 0 0 0 0 Ur denna matris kan vi se att systemet har oändligt många lösningar. Observera att lösningarna mycket lätt kan formuleras i parameterform, med hjälp av trappstegsmatrisen ovan!

Nu ger  $X = A \ b$  $X =$ −0.5000 0.7500 1.0000

Aven nu ges en varning, som måste tas på allvar: den angivna lösningen är ju bara en bland oändligt många.

**Ovning 4:** I denna uppgift skall du undersöka några olika ekvationssystem och jämföra lösningarna som erhålls med de olika metoderna som beskrivs ovan. Definiera först följande matriser (E står här för enhetsmatrisen):

$$
A = \begin{bmatrix} 3 & -3 & 1 & 0 & 4 \\ 6 & 0 & 2 & 5 & 5 \\ -7 & 7 & 0 & 4 & 1 \\ 4 & 2 & 1 & 6 & 1 \\ -3 & 1 & 1 & 4 & 10 \end{bmatrix}, \quad B = A - E, \quad C = \begin{bmatrix} p_1 \\ p_2 \\ p_3 \\ p_4 \\ p_5 \end{bmatrix}, \quad D = B * \begin{bmatrix} q_1 \\ q_2 \\ q_3 \\ q_4 \\ q_5 \end{bmatrix}
$$

Talen  $p_1$  -  $p_5$  och  $q_1$  -  $q_5$  är de 5 sista siffrorna i era personnummer.

I varje deluppgift, testa alla metoderna: rref, rrefmovie, användning av inv(A) och användning av bråkstreck (backslash). Ange också lösningen/lösningarna där sådana finns. Behandla följande ekvationssysytem:

.

- a. AX=C.
- b. BX=C.
- c. BX=D.

## Funktioner, funktionsfiler och grafer

Laborationen innehåller 8 deluppgifter.

Uppg. 1-3: behandlar Matlabs grundläggande operationer Uppg. 4-5: behandlar kurvritning Uppg. 6-8: behandlar funktionsfiler och något om programering.

## 3 Grundläggande operationer

### 3.1 Aritmetiska operationer, (PS 2.5)

De vanliga aritmetiska operationerna mellan tal ser ut så här :

```
+ addition
```
- − subtraktion
- multiplikation
- / division

```
exponentiering (OBS! För att få denna symbol skriver man^följt av mellanslag!)
```

```
Talet \pi skrivs pi medan talet e skrivs exp(1)
Några exempel:
Skriver du
\gg 100*pi (utan ; före avslutande RETURN)
blir svaret
ans =
314.1593 (ans står för det senaste svaret).
Som påpekats ovan skall man "alltid" ge namn till beräkningarna. I ovanstående
exempel skriver man då
>> a=100*pi
och får svaret
a =
```
314.1593

MATLAB tillämpar den vanliga prioriteringsordningen mellan de aritmetiska operationerna : >> 8^1/3

ger svaret 2.6667, medan  $\gg 8^{\degree}(1/3)$ ger svaret 2.

Man får allmän hjälp om dessa begrepp i helpwin genom att gå till biblioteket matlab/ops och i helpdesk genom att välja functions by subject och sedan Operators and Special Characters.

## 3.2 Elementära funktioner, (PS 2.5)

MATLAB har alla de vanliga elementära grundfunktionerna, alltså exponentialoch logaritmfunktionerna, de trigonometriska funktionerna och deras inverser, absolutbelopp, kvadratrot, och flera andra. Här följer en lista på några av MATLABs funktioner:

```
exp, log (= ln), log10 (= 10-logaritmen), sin, cos, tan, atan (= arctan),
asin, abs, sqrt sinh, cosh, tanh
```
Observera att man alltid måste ha () runt variabeln som i sin(pi/3).

Det finns ytterligare funktioner t.ex.

sign , round , floor , ceil

Man får en fullständig lista i helpwin under matlab/elfun.

**Exempel:** Vi beräknar ln( $\sqrt{e}$ ) :

```
>>y = log(sqrt(exp(1)))y = 0.5000Vi löser ekvationen e \tan x = 5, -\pi/2 < x < \pi/2:
>> x = \text{atan}(5/\exp(1))x =1.0728
```
Notera att man inte kan skriva e^x för exponentialfunktionen.

 $(Läs mer i P-E,S 2.5)$ 

## 3.3 Formatering av utskrift, (PS 2.6)

Man kan dirigera antal decimaler som skrivs ut och formen på utskriften med hjälp av kommandot format. De vanligaste varianterna är

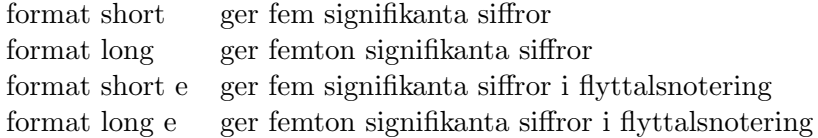

En fullständig lista av de olika utskriftsformaten finner man under format i matlab/general.

Prova med att skriva ut  $10\pi$  i de olika utskriftsformaten, t.ex. >> format long >> 10\*pi ans = 31.41592653589793

OBSERVERA :

I vissa av följande uppgifter förekommer variablerna  $p_1, \ldots, p_{10}$ . De avser siffrorna i ditt personnummer  $p_1p_2p_3p_4p_5p_6 - p_7p_8p_9p_{10}$  (välj ett av era personnummer om ni är två som gör övningen tillsammans).

**Ovning 5:** Låt c vara  $p_7p_8p_9p_{10}/1000$  och skriv in detta i Matlabs kommandofönster:

>>c=ditt värde;

Beräkna därefter med hjälp av MATLAB

- a) roten till ekvationen  $10^x = 21$ . (Se ovan hur ekv e tan  $x = 5$ ,  $-\pi/2 < x < \pi/2$ kunde lösas.) Ge roten namnet rot1a.
- b) den positiva roten till ekvationen  $ln(1+x^2) = 1/c$ . Ge roten namnet rot1b.

3.4 Operationer med radmatriser, (PS 3.1-7)

För att utnyttja MATLAB effektivt skall nästan alla variabler man använder vara radmatriser eller större matriser. Detta innebär en viss komplikation. Multiplikationen x\*y betyder matrismultiplikation. Om x och y är enstaka tal så är det den vanliga produkten. Ar x och y matriser så finns inte produkten såvida inte typerna stämmer överens.

Vi kan som nämnts ovan föreställa oss en matris lagrad som en lång lista av tal tillsammans med uppgift om matrisens typ. Ofta vill vi beräkna elementvisa (**punkt**visa) produkter av tal i sådana listor. Den produkten skrivs  $\cdot *$  alltså med en punkt framför \*-tecknet. Med  $x = \begin{bmatrix} 1 \\ 2 \\ 3 \end{bmatrix}$  är  $x.*x=[1,4,9]$ . På samma sätt skrivs division  $x$ ./y och potenser  $x \cdot \gamma$ .

Man kan även använda de elementära funktionerna på matriser. Allmän hjälp om detta område får du i helpwin under matlab/elmat och matlab/ops.

Exempel (med utskrift i format short):

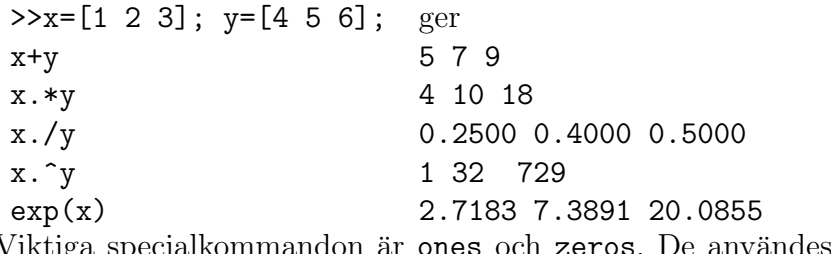

Viktiga specialkommandon är ones och zeros. De användes för att generera matriser bestående av enbart ettor respektive nollor. T.ex. ger kommandot ones $(1,3)$ 

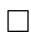

```
eller ones (size(x)) svaret 1 1 1 om x är en radmatris av längden 3.
Exempel:
>>x=[1 2 3 4]; z=ones(size(x))./xger svaret >>z = 1.0000 0.5000 0.3333 0.2500
\rightarrowx+ones(size(x)) ger svaret 2 3 4 5
>>2*ones(size(x)) ger svaret 2 2 2 2
```
Det näst sista svaret hade man också kunnat få genom att skriva x+1.  $z$  kan man erhålla med  $z = 1./x$ .

**Övning 6:** Skriv in radmatriserna  $x = [p_1 \ p_2 \ p_3]$  och  $y = [p_4 \ p_5 \ p_6]$ . Beräkna x+y, x-y, x.\*y, x.^y, x./y, x.\y, x.\*sin(y). Vad svarar Matlab på  $x * y$ .

## 3.5 Generering av aritmetiska följder, (PS 4.3)

Om a, h och b är givna tal kan man bilda radmatrisen  $x=[a, a+h, a+2h, \ldots, b]$ med hjälp av kommandot x=a:h:b. >>x=-5:2:5 ger  $x =$  $-5$   $-3$   $-1$  1 3 5 Analogt ger kommandot >>x=-pi:0.1:pi; radmatrisen x=[-3.1416 -3.0416 -2.9416 ... 2.9584 3.0584], vilket är en matris av längden 63. Kolla genom att mata in x enligt ovan och sedan skriva >>length(x) Låt också datorn skriva matrisen x på skärmen genom att skriva >>x (utan semi-kolon) Vill man ha steglängden  $h = 1$  räcker det att skriva >>x=a:b t.ex.  $>>x=0:10$ x = 0 1 2 3 4 5 6 7 8 9 10 Om  $b < a$  så kan man ha  $h < 0$ . Ytterligare information får du under matlab/ops.

Läs den informationen, kolon-operatorn är en mycket viktig ingrediens i Matlab.

**Övning 7:** Låt *n* vara ett givet positivt heltal. Generera radmatriserna  $m=[-1,-1]$  $2,\ldots,-n]$  och

 $x=[2^(-1),2^(-2), \ldots, 2^(-n)]$ . Använd sedan kommandot sum(x) för att beräkna den geometriska summan

$$
s = 2^{-1} + 2^{-2} + \dots + 2^{-n}
$$

Vilket är det första n-värde för vilket  $s > 0.999999$ ?

## 4 Kurvritning

## 4.1 Allmänt om plotkommandot, (PS 13.1-2)

Om  $x = [x(1), \ldots, x(n)]$  och  $y = [y(1), \ldots, y(n)]$  är två radmatriser av samma längd så kommer ritkommandot plot $(x,y)$  att rita en kurva som sammanbinder de n stycken punkterna

 $(x(1),y(1))$ , ...,  $(x(n),y(n))$ . Om x eller y innehåller flera rader så kommer flera grafer att ritas i samma figur.

Om man inte ger ett särskilt kommando kommer MATLAB att välja koordinataxlarna så att samtliga punkter syns. (Detta kallas auto-scaling.) Man kan dirigera på vilket sätt kurvan ritas genom att ge order om särskild linjetyp. Man kan också rita ut punkterna utan att sammanbinda dem genom att bestämma vilken punkttyp som skall användas.

#### Exempel:

 $>>x=-3:0.5:3; y=sin(x);$  $\text{Pplot}(x, y)$  $\rightarrow$ plot(x,y,':') (Prickad sammanbunden kurva.)  $\text{Punkterna utritade som små prickar.}$  $\Rightarrow$ plot(x,y,'o') (Punkterna utritade som små cirklar.)

Allmän hjälp för tvådimensionell grafik ges i matlab/graph2d.

### 4.2 Funktionskurvor

Av exemplen ovan framgår det redan hur man kan rita funktionskurvor. Säg att vi vill rita funktionen  $f(x)$ , på intervallet  $a \leq x \leq b$ . Man börjar då med att välja en lämplig steglängd h och bildar sedan radmatrisen  $x=a:b:b$ . Därefter låter man MATLAB beräkna funktionsvärden samt ger dessa ett namn. . Man får funktionskurvan uppritad med kommandot plot(x,funktionsnamn).

#### Exempel:

```
>> x=-2*pi:0.1:2*pi;
```

```
>> y=sin(3*x)+cos(5*x);plot(x,y)
```
Här ritas funktionen  $f(x) = \sin 3x + \cos 5x$  på intervallet  $[-2\pi, 2\pi]$  På samma sätt ritar man funktionen  $g(x) = x \sin x^2$  på samma intervall med hjälp av kommandot  $>>g=x.*sin(x.*x);plot(x,g)$ 

 $\bullet$  Ovning 8: Rita ovanstående figurer.

Vid kurvritning bör man tänka på att det blir bättre graf om man har fler punkter, men bara upp till en viss gräns. Radmatriserna bör inte ha fler än ca 400 element. Däröver blir det bara slöseri med beräkningstid och minnesutrymme. I synnerhet om bilden skall skrivas ut på papper så är detta mycket viktigt.

## 4.3 Flera kurvor i samma figur, (PS 13.4)

Antag att vi vill rita funktionerna  $f$  och  $q$  ovan i samma figur. Vi kan då ge kommandot

 $plot(x, f, '-'', x, g, '-'')$  eller bara  $plot(x, f, x, g)$ Det finns också en annan möjlighet. Antag att vi först ritar funktionen  $f$  med hjälp av kommandot  $\rightarrow$ plot $(x,f)$ Man kan sedan ge kommandot >>hold on Då kommer de gamla kurvorna att behållas när nya kurvor ritas. Till exempel  $\text{Pplot}(x,g)$ När man inte längre vill behålla gamla kurvor ger man kommandot >>hold off Kommandot hold ensamt innebär att man skiftar från "hold on-läge" till "hold offläge", (om man tidigare gett kommandot hold on ) eller från "hold off-läge" till "hold-on-läge".

## 4.4 Dimensionering av koordinataxlarna, (PS 13.4)

Normalt väljer MATLAB ett koordinatsystem så att alla punkter som skall ritas syns på skärmen. Man kan styra valet av koordinataxlar med hjälp av kommandot axis. För att ta reda på hur axis fungerar kan du läsa hjälptexten i matlab/graph2d.

Ovning 9: Ett bekvämt sätt att ge ett plotkommando där det är lätt att ändra är att på en enda rad skriva enligt följande exempel.

>> a=0; b=1; h=(b-a)/400; x = a:h:b; y =  $\sin(1./x)$ ; plot(x,y) Med vänster och höger piltangenterna kan du flytta markören till den plats du vill ändra. Backspace och del raderar, pröva vad de tar bort.

Rita en figur i vilken de tre kurvorna  $y = \frac{\sin x}{x}$  $\frac{\ln x}{x}$ ,  $y = \cos x$  och  $y = 1$ förekommer samtidigt. Den sista får du med  $y = ones(size(x))$ .

Zooma in för att titta på gränsvärdet  $\lim_{x\to 0}$  $\sin x$  $\overline{x}$ 

.

## 5 Funktionsfiler

## 5.1 Hur man skriver en funktionsfil, (PS 2.8)

Programering i matlab sker med hjälp av m-filer. dessa filer skall ges namn som slutar med .m (t.ex. funk.m, kvadrat.m etc.) Det finns två sorters m-filer: *funktionsfiler* och kommandofiler (alt. scriptfiler. Vi kommer i denna lab att koncentrera oss på funktionsfiler.

Du skall nu skriva din första m-fil. Starta MATLABs texteditor. Skriv sedan av exakt enligt nedanstående och spara det du skrivit med namnet fun.m i matlab/lab2. Första två raderna skall vara så här:

function  $y=fun(x)$  $y = x.*x -1;$ 

Nu kan du kontrollera att filen finns i det aktuella biblioteket med kommandot what. Testa sedan filen med

 $\gg$  fun $(1)$ 

och

>> fun([1,2,3])

Fungerade detta så kan du rita grafen med

>> fplot('fun',[-1,1])

Dessa tre steg är ett bra sätt att kontrollera en sådan här funktonsfil fungerar (fplot = funktionsplot).

Vi väntar till lite senare i kursen med att förklara hur funktionsfiler fungerar. En viktig detalj är emellertid att filnamnet fun.m och texten i första raden  $y = \text{fun}(x)$ skall stämma överens.

**Övning 10:** Gör en funktionsfil  $fun2.m$  som ger funktionen  $y = \frac{\sin x}{x}$  $\frac{\ln x}{x}$ ;. Spara den som fun2.m. Testa den som ovan.  $\Box$ 

**Övning 11:** Gör en funktionsfil *summa.m* som beräknar summan  $1^2 + 2^2 + 3^2 \cdots + n^2$ . (Här är *n* variabeln.) Testa genom >> summa(3),  $>$  summa(4)  $\Box$ 

#### 5.2 Loopar, (PS 12.4)

**Exempel:** Vi löser ekvationen sin  $\sqrt{x} = x$  approximativt genom att göra en funktionsfil roten. $m$  som itererar ett givet antal gånger, n. Här behövs en loop:

function x=roten(n)  $x=1/2$ ; for i=1:n  $x=sin(x^0.5);$ end

I nästa uppgift behöver du/ni två personliga heltalsparametrar. Låt därför a och b vara sista siffrorna som är skilda från noll i era respektive personnummer. Om du labbar ensam så låter du  $a$  och  $b$  var sista respektive näst sista siffran skild från noll.

**Övning 12:** Skriv en funktionsfil macl $\mathcal{U}(x,n)$  som ger Maclaurinpolynomet av grad 2*n* till funktionen  $f(x) = \frac{\sin ax}{x}$ . Tänk på att funktionen skall klara av  $x$  som vektor. (n är däremot alltid en skalär.) Tips:

Utgå från polynomet av grad 0 och bygg succesivt upp polynomet i en loop genom att varje varv lägga till nästa term i polynomet. Obsevera att n! heter  $factorial(n)$ . Plotta  $\text{m} \alpha \text{ } \text{ } l(x,n)$  tillsammans med  $y = f(x)$  för  $n = 1, n = b + 5$  och  $n = b + 20$ . Det skall alltså vara tre separata plottar med både polynomet och  $y = f(x)$  på var och en.

#### Tips:

Välj axlar så att det ser bra ut. T.ex. med x från  $-(10+n)/a$  till  $(10+n)/a$  och y från  $-a$  till  $a + 1$ .

## 6 Ekvationslösning

Börja med att läsa igenom avsnitt 4.5 i Analys i en variabel av Persson och Böiers.

Skriv en funktionsfil "Newton.m" i Matlab som utför iterationer enligt Newton-Raphsons metod. Vid anrop av "Newton" behöver man ange  $f(x)$ ,  $f'(x)$ , startvärde  $x_0$  och det antal gånger man vill iterera. Skriv ut alla iteraten, så att man kan se hur snabb metoden är. Vad kan man ha som alternativt kriterium för att avsluta iterationerna?

**Övning 13:** Studera funktionen  $f(x) = x^3 - x^2 - x - 1$ . Rita f:s graf både för hand och i Matlab. Använd sedan "Newton" för att lösa ekvationen  $x^3 - x^2 - x - 1 = 0$ .  $\Box$ 

**Övning 14:** Använd "Newton" för att lösa ekvationen  $10xe^{-x} = -1$ . Pröva startvärdena  $x_0 = 2, x_0 = 1$  och  $x_0 = \frac{1}{2}$  $\frac{1}{2}$ . Förklara de olika utfallen.

**Övning 15:** Undersök Matlabs egna kommandon för ekvationslösning, fzero och roots. Testa dem (där det går) på ekvationerna i övningarna ovan. Använd också fzero och roots på ekvationen  $x^2 = 0$ . Kan du förklara resultatet?